## Common Tools

**The interface of 3D Max is complex and confusing. Thankfully, there are only a handful of buttons and settings that you need to know to get started.**

## **TWELVE COMMONLY USED COMMANDS, BUTTONS AND PROCEDURES**

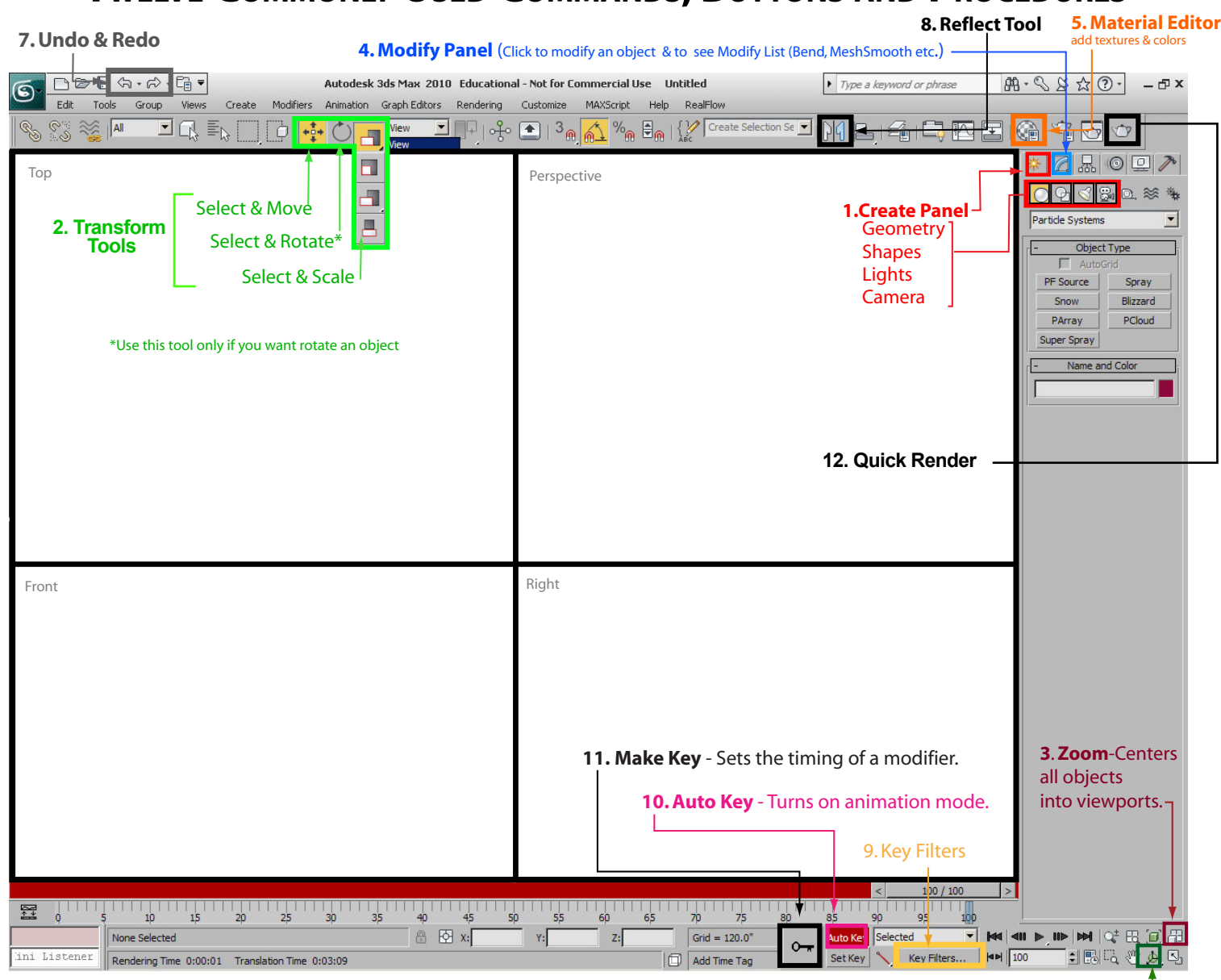

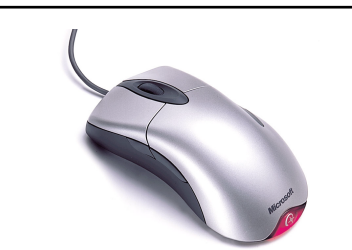

## **MOUSE/KEYBOARD SKILLS**

## **The mouse is a useful tool when using 3D Max**

The Left button is for selecting and transforming (move, rotate, rescale) objects.

Holding down the Left mouse button on a parameter and moving the mouse forward or backward will quickly adjust that parameter.

The Center Roller will allow you move in closer to your scene.

Holding the Center Roller down will let you the veiwport frame.

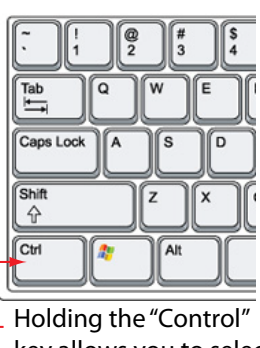

key allows you to select more than one object.

**6. Arc Rotate** - Spins viewer around object - Use this "only" in the perspective window.